# 【升级注意事项】V9.5V10.5

在做跨版本升级操作前,请先详细阅读当前升级注意事项,以便了解产品升级后的 基础环境及功能变化差异。

2023年04月07日新增旧版本升级至V10.5.15版本的升级注意事项。⋒

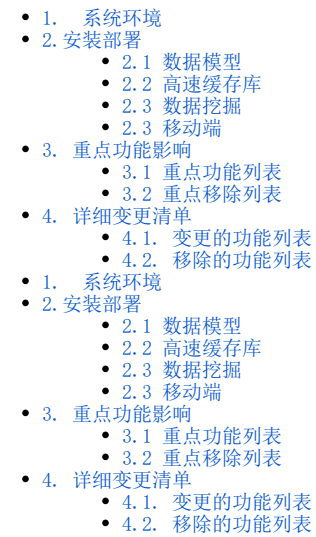

#### <span id="page-0-0"></span>1. 系统环境

为了解决 log4j 的安全漏洞问题,V10.5 版本的 Smartbi 要求 JDK 版本为1.8及以上,详情可参考 [系统环境要求](https://wiki.smartbi.com.cn/pages/viewpage.action?pageId=55840848)。

若需使用新版本的 [Smartbi Proxy](https://wiki.smartbi.com.cn/pages/viewpage.action?pageId=69739989) 部署 Smartbi 集群环境, Proxy服务器要求JDK版本为1.8及以上, Tomcat 版本为 8及以上。

为了解决 Spring 的安全漏洞问题, V10.5版本的 Smartbi 要求 JDK 版本为1.8及以上, Tomcat 版本为8.5.X及以上, Weblogic 版本为12.2.1及以上, 详情可参考 [系统环境要求。](https://wiki.smartbi.com.cn/pages/viewpage.action?pageId=55840848)

#### <span id="page-0-1"></span>2.安装部署

#### <span id="page-0-2"></span>2.1 数据模型

V10.1 版本中新增功能 [数据模型](https://wiki.smartbi.com.cn/pages/viewpage.action?pageId=69737041),为了保证这项功能的正常使用,请按如下说明提前部署好相应的引擎组件。

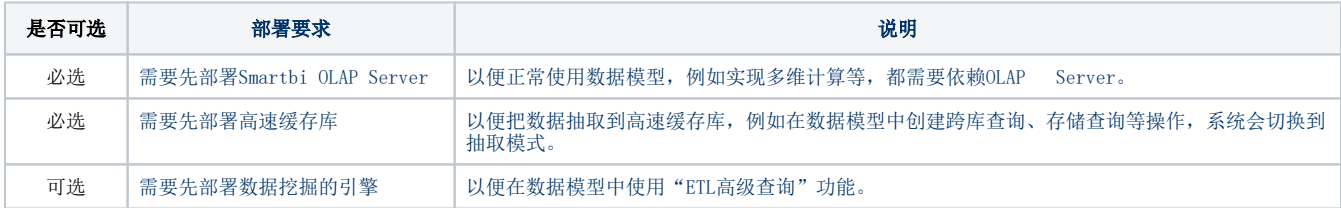

#### <span id="page-0-3"></span>2.2 高速缓存库

数据模型依赖于高速缓存库,若目前高速缓存库使用的是SmartbiMPP,则需要将 SmartbiMpp 更新至 21.x及以上版本,详情见 [升级SmartbiMPP。](https://wiki.smartbi.com.cn/pages/viewpage.action?pageId=80972499)

#### <span id="page-0-4"></span>2.3 数据挖掘

V10.5 数据挖掘升级内容如下,请按文档 [【数据挖掘】V9.5升级到V10版本](https://wiki.smartbi.com.cn/pages/viewpage.action?pageId=69738238) 进行更新部署相应的组件。

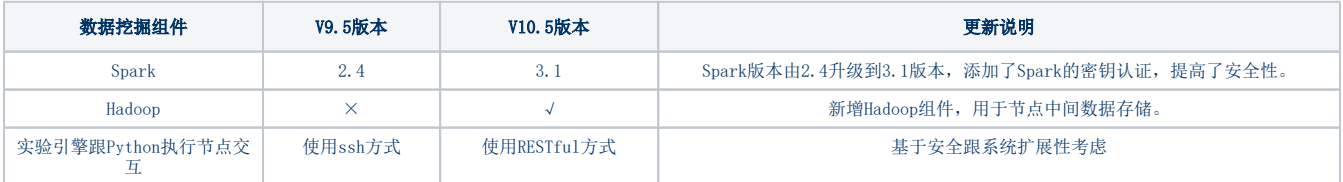

#### <span id="page-0-5"></span>2.3 移动端

<span id="page-0-6"></span>V10.5 移动端增强优化了[批注](https://wiki.smartbi.com.cn/pages/viewpage.action?pageId=69733853)[、分享等](https://history.wiki.smartbi.com.cn/pages/viewpage.action?pageId=65625006#SmartbiV9.7%E7%A7%BB%E5%8A%A8%E7%AB%AF-V9.7_%E7%A7%BB%E5%8A%A8%E7%AB%AF_%E5%A2%9E%E5%BC%BA%E7%A7%BB%E5%8A%A8%E7%AB%AF%E5%88%86%E4%BA%AB%E5%8A%9F%E8%83%BD)功能,同时iOS 端优化页面的渲染和展示,请在试用之前下载安[装新版本APP](https://app.smartbi.com.cn/)。

# 3. 重点功能影响

下面仅罗列重点变更

### <span id="page-1-0"></span>3.1 重点功能列表

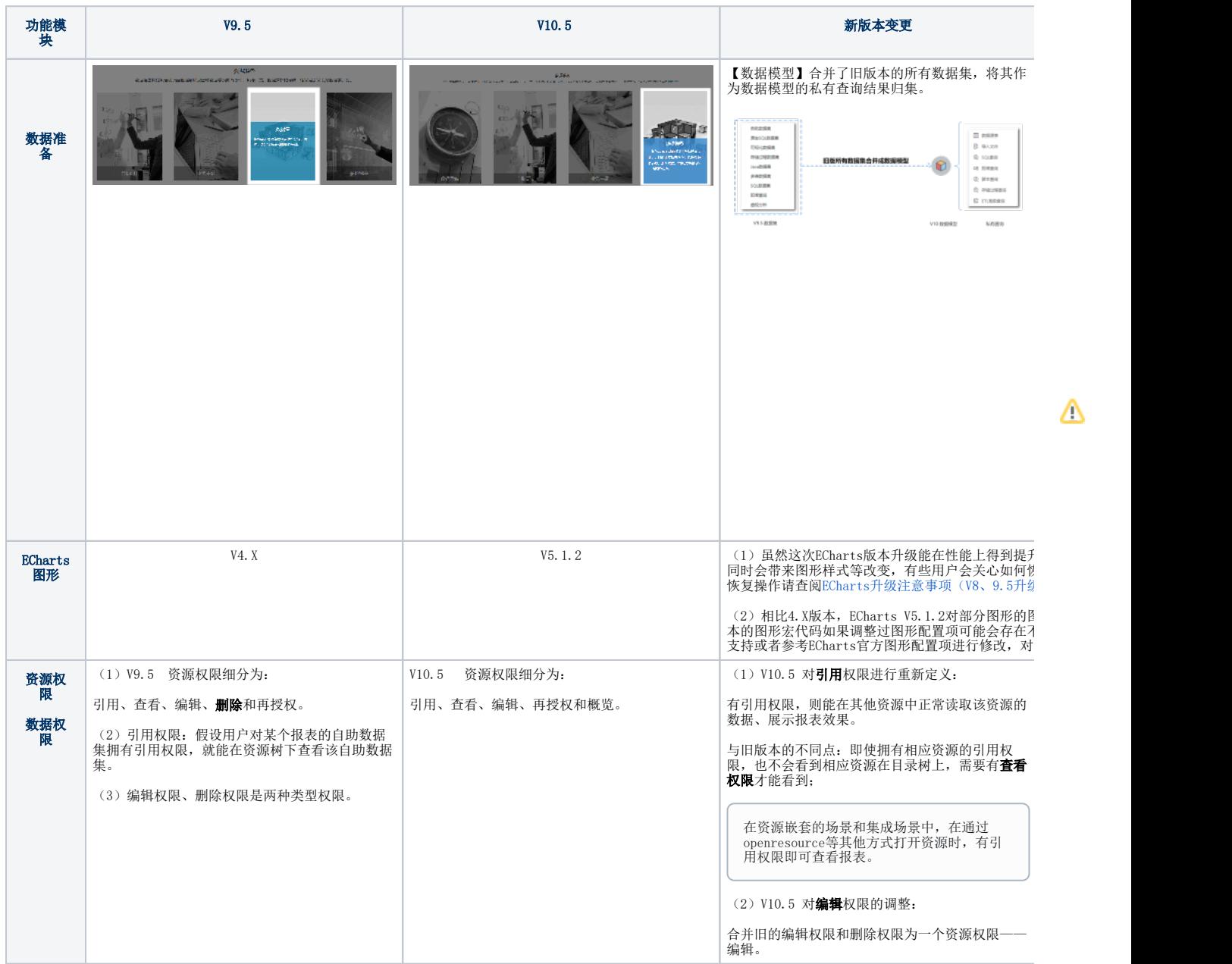

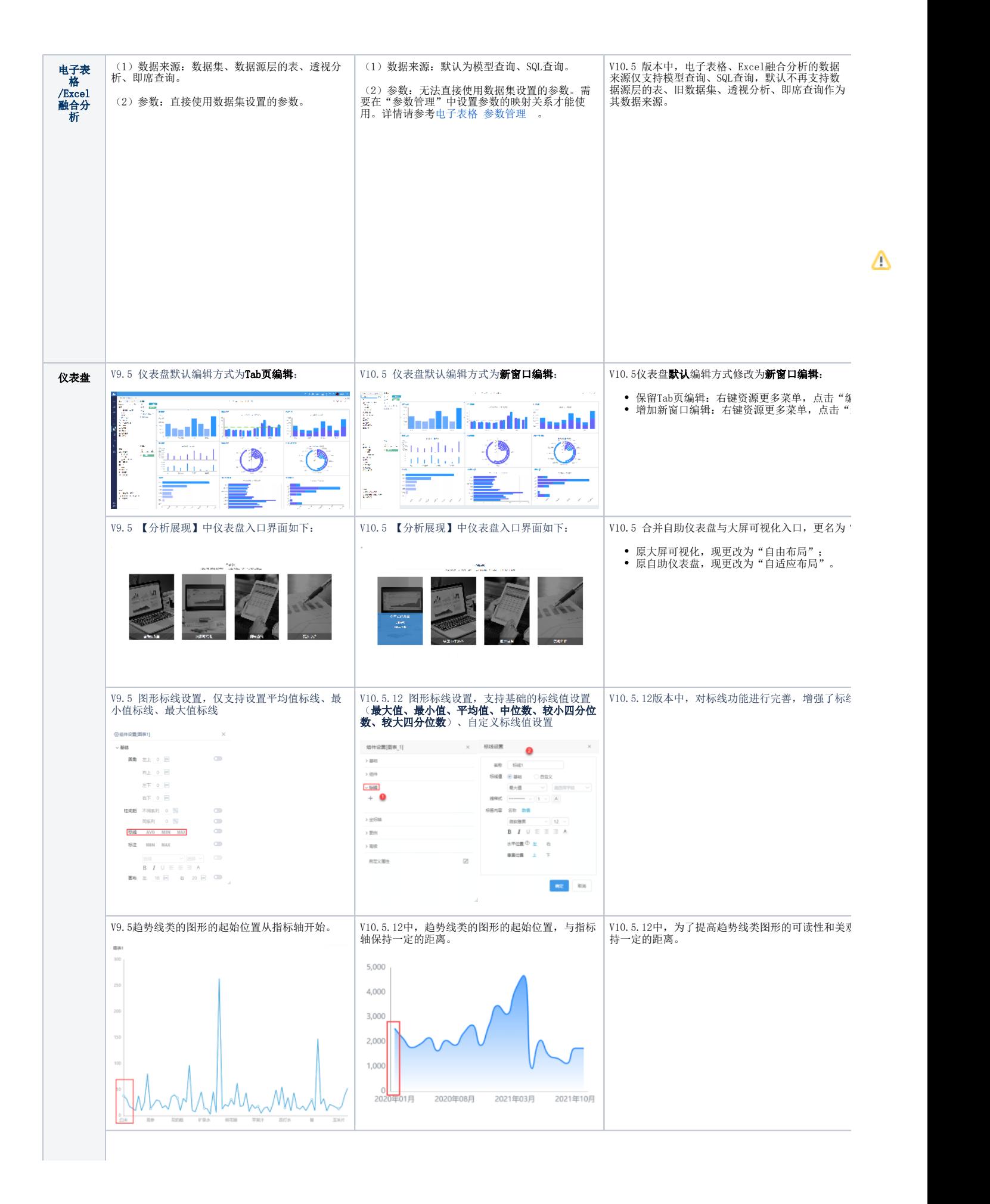

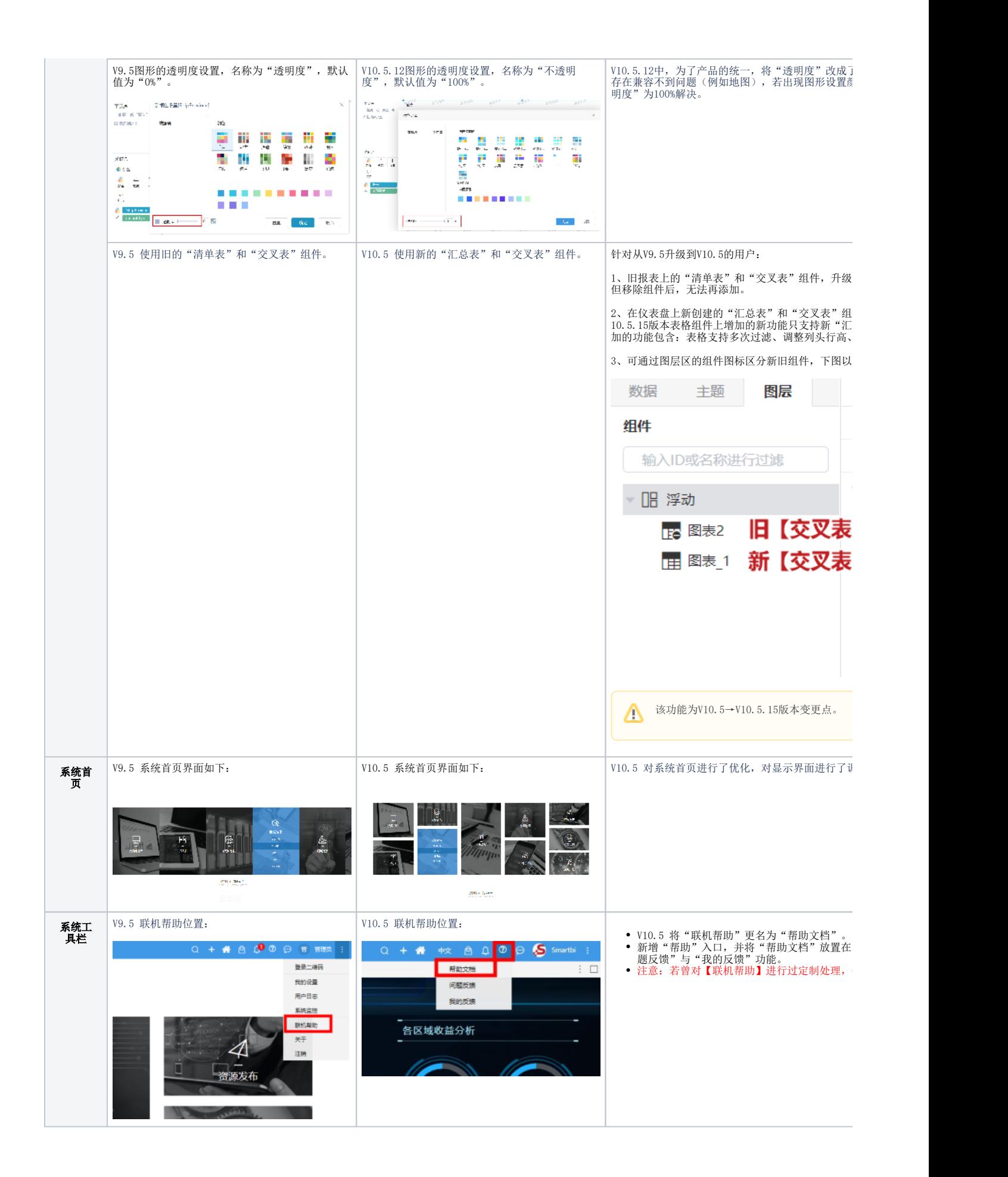

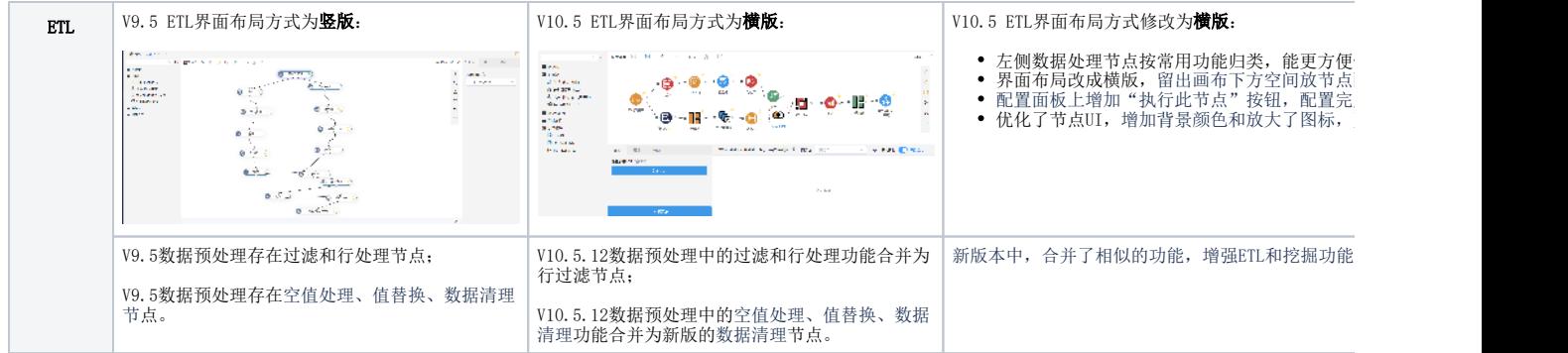

# <span id="page-4-0"></span>3.2 重点移除列表

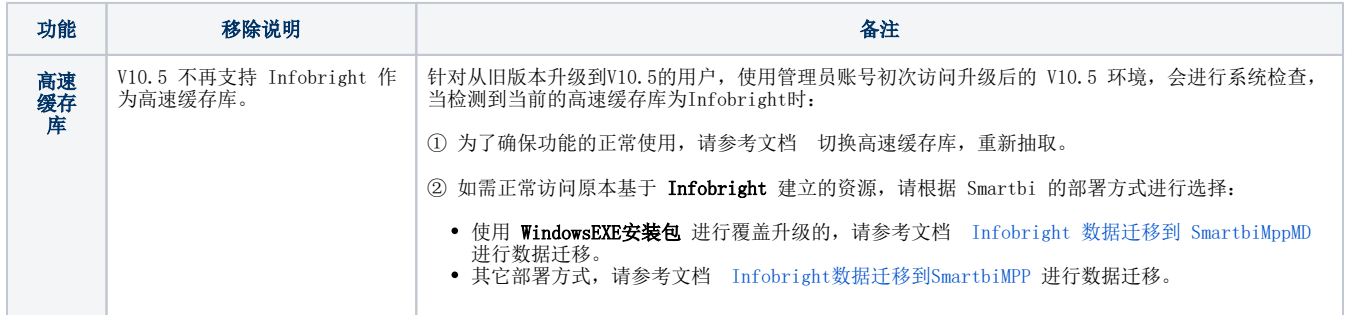

# <span id="page-4-1"></span>4. 详细变更清单

以下详细罗列功能变更。

## 4.1. 变更的功能列表

<span id="page-4-2"></span>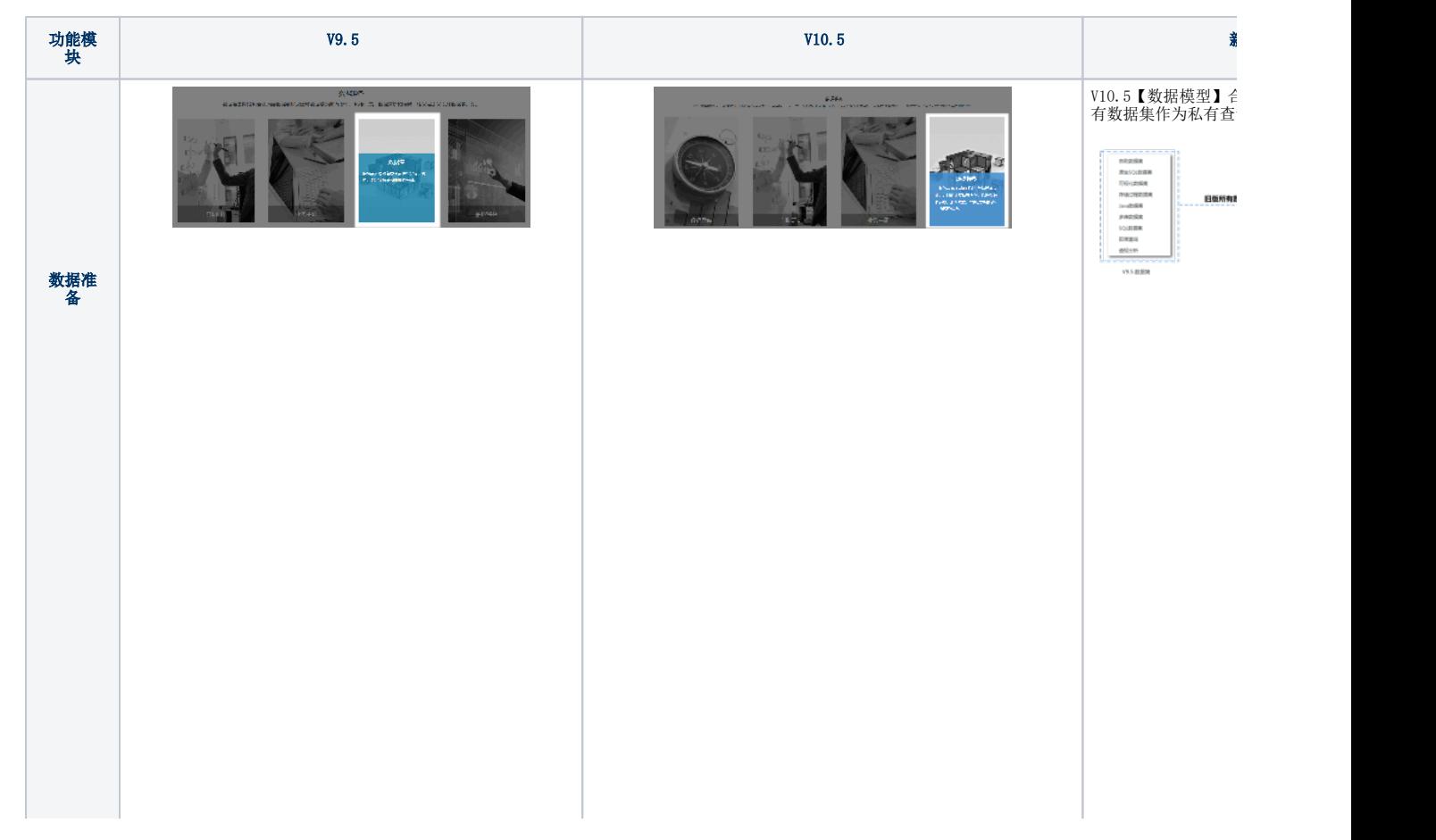

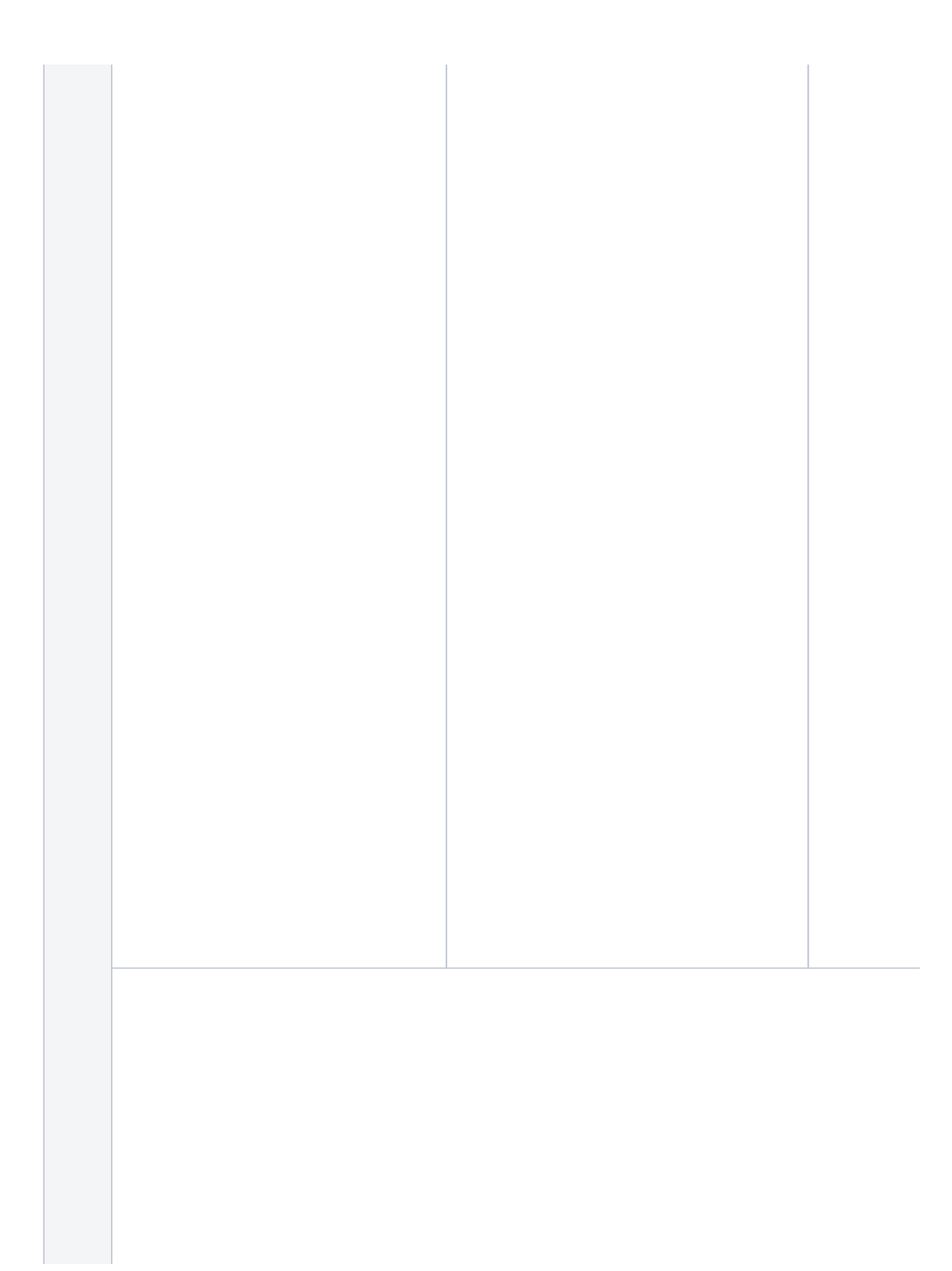

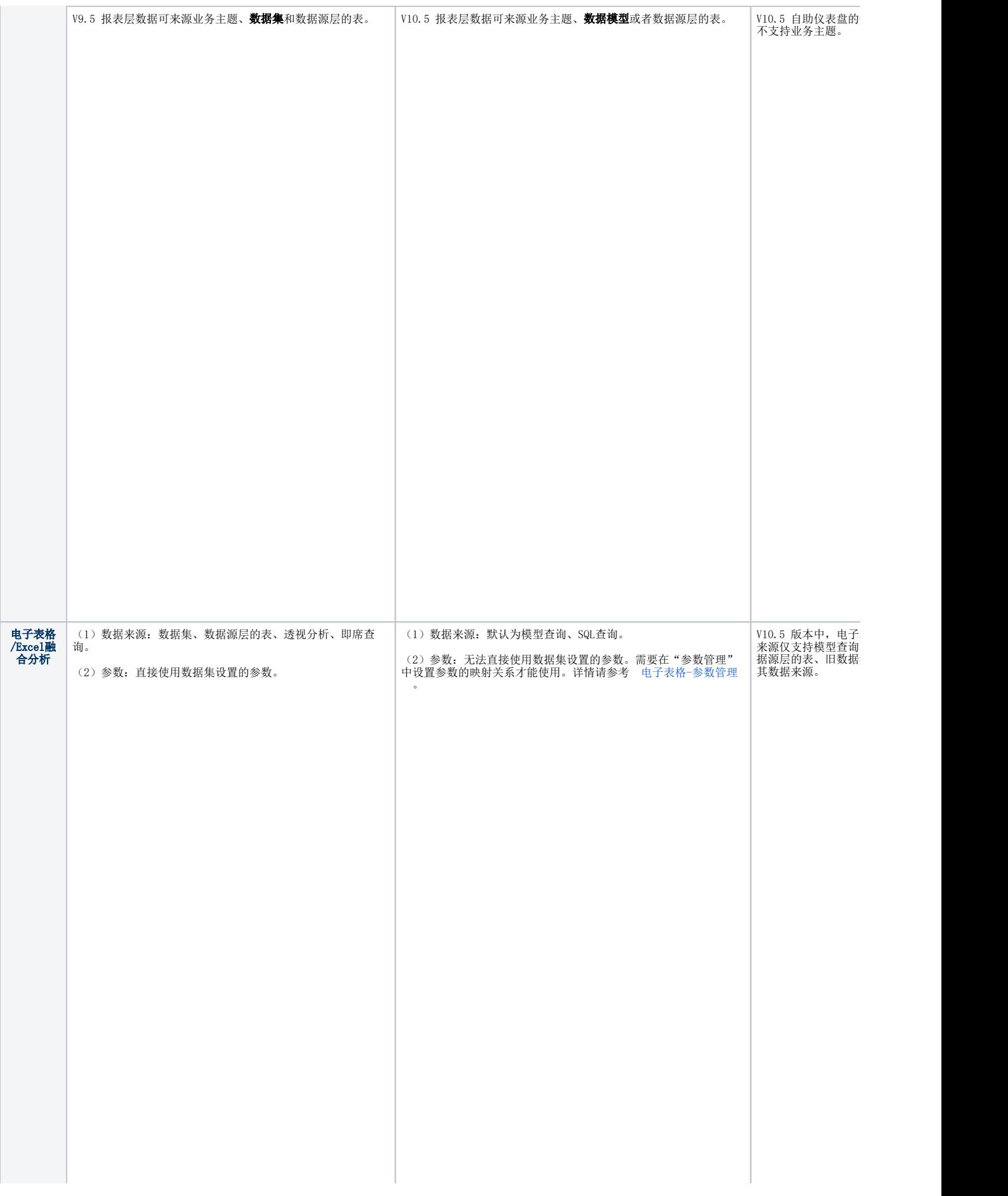

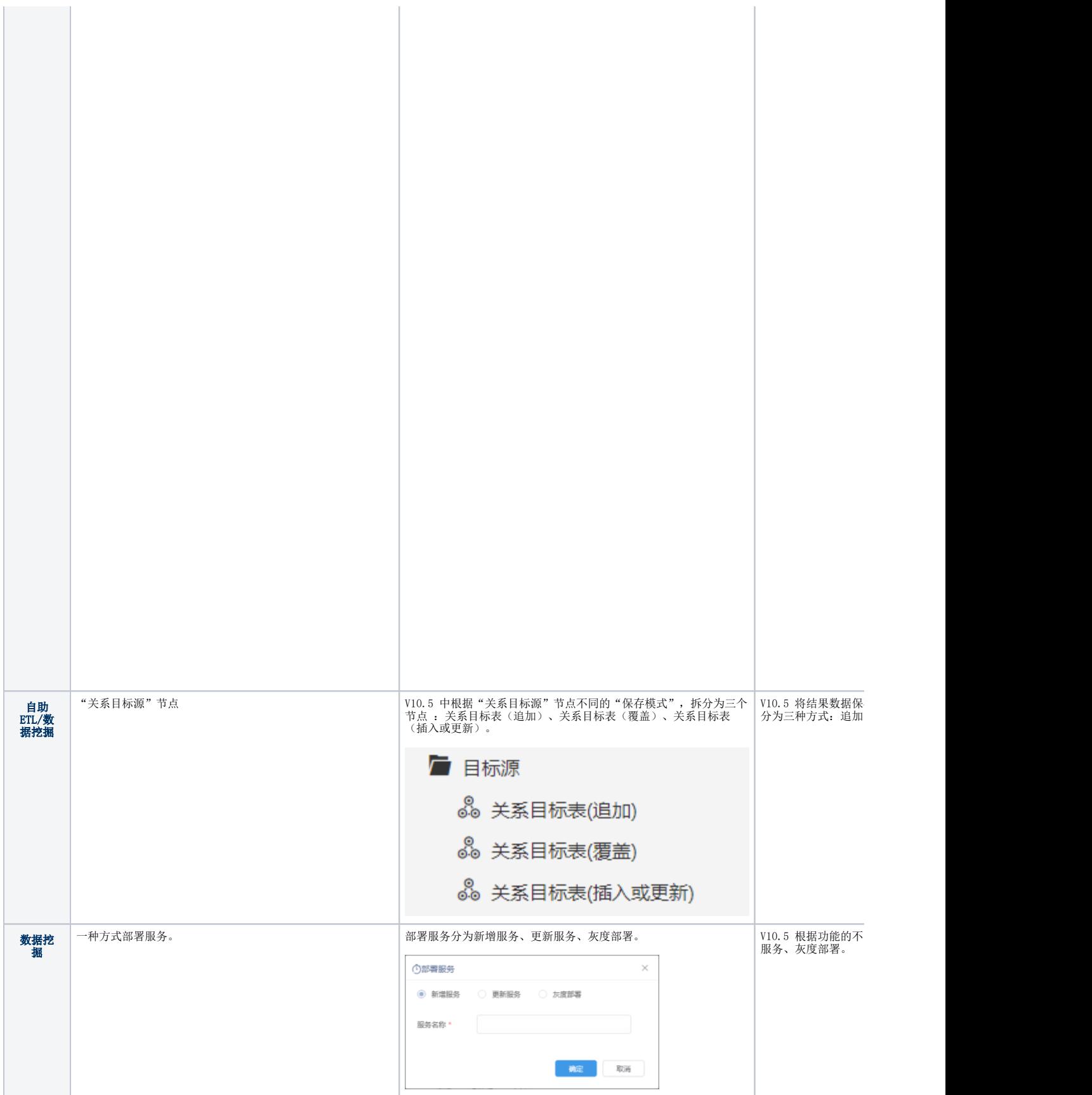

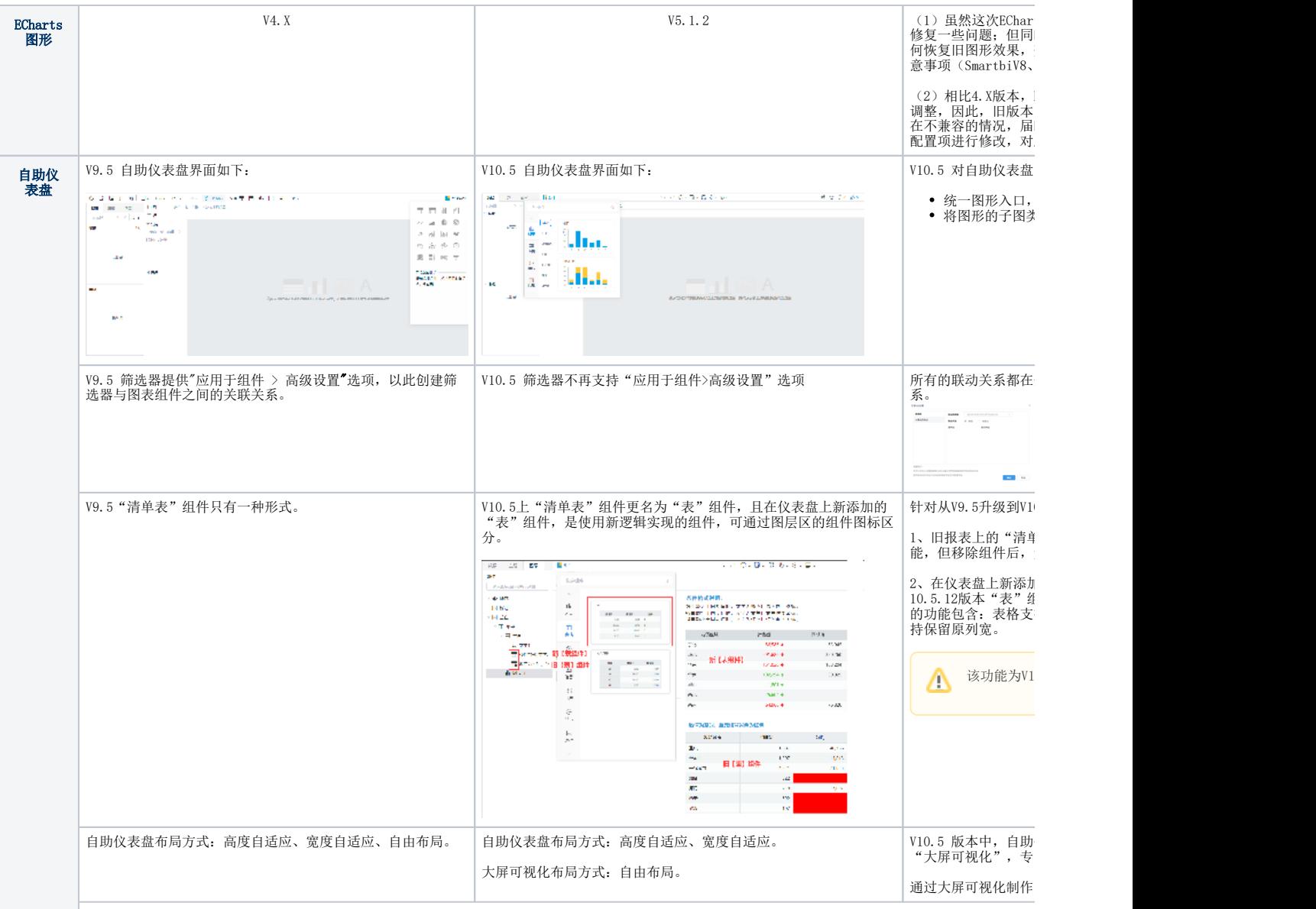

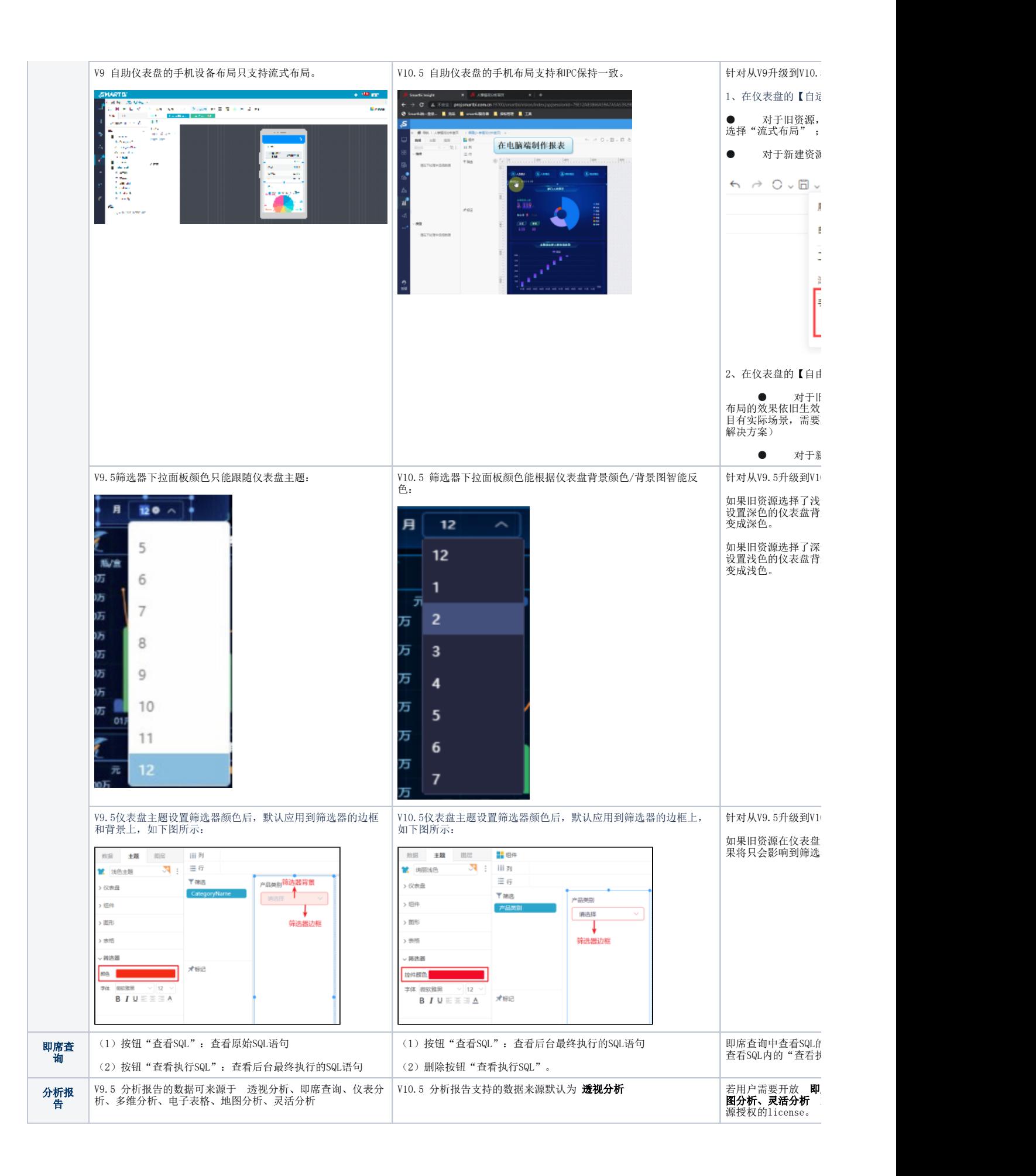

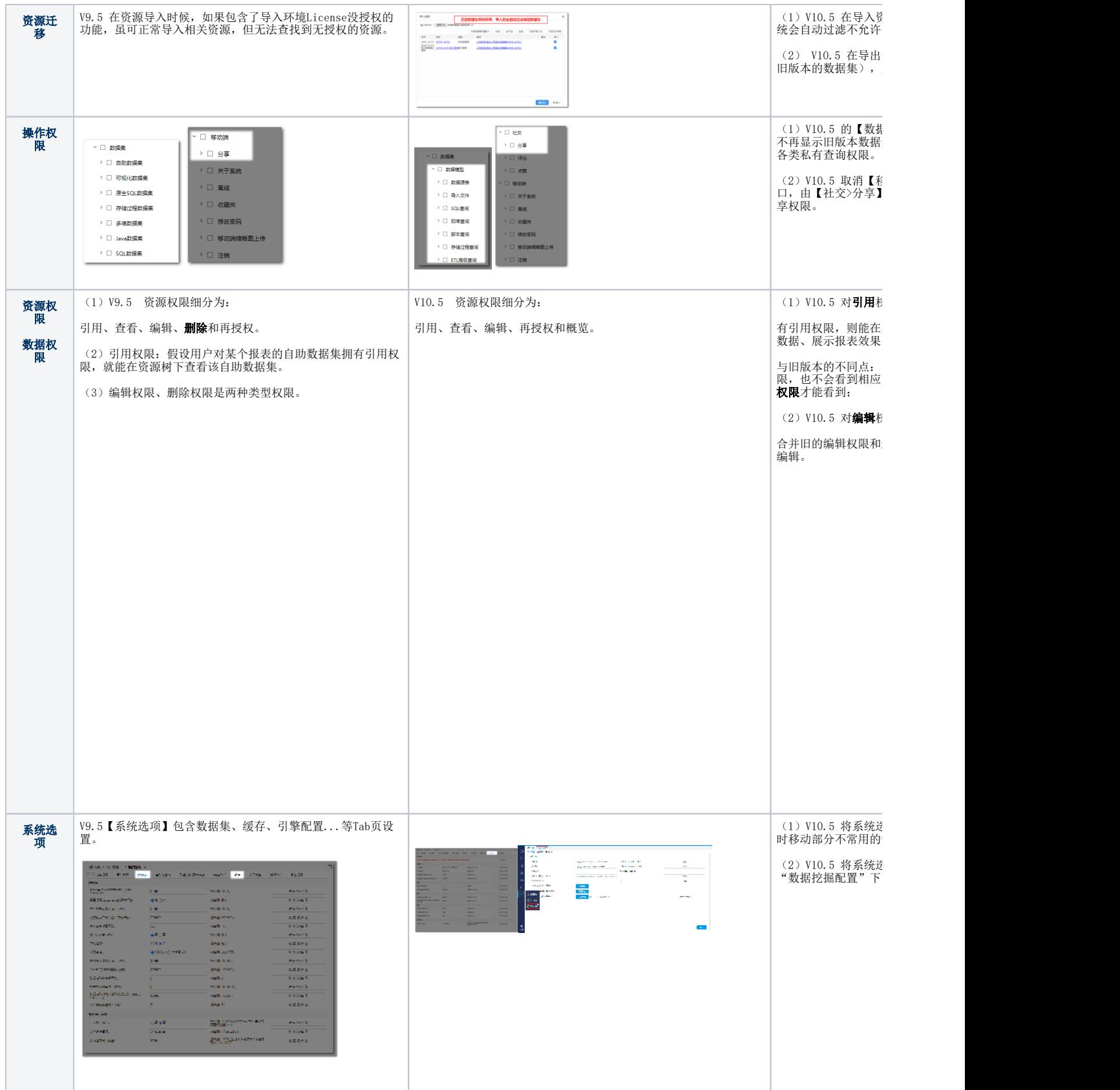

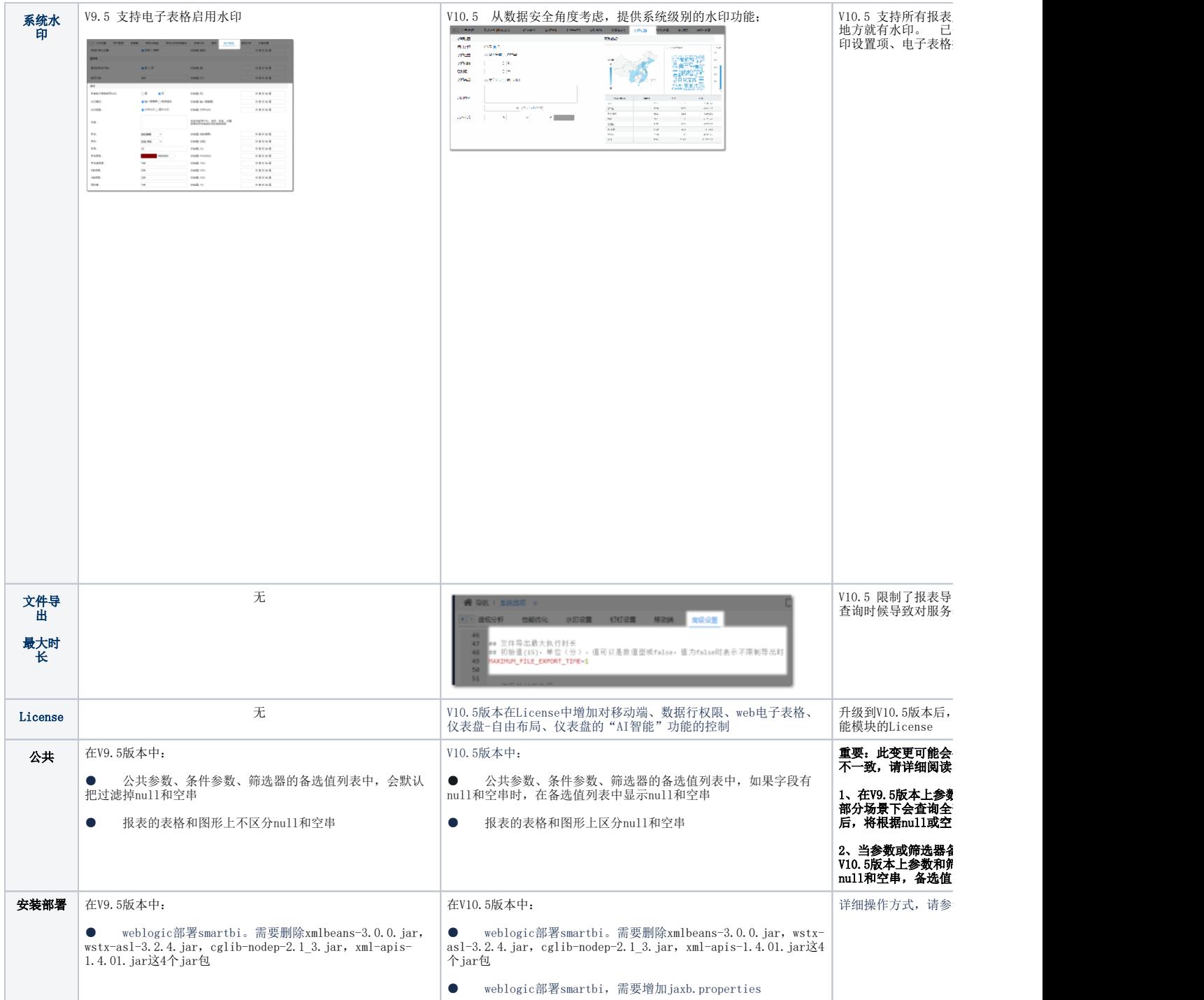

# <span id="page-11-0"></span>4.2. 移除的功能列表

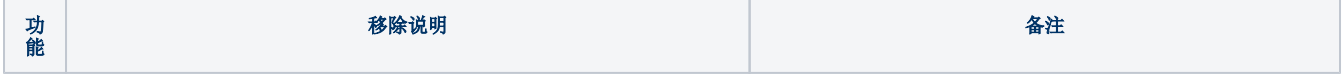

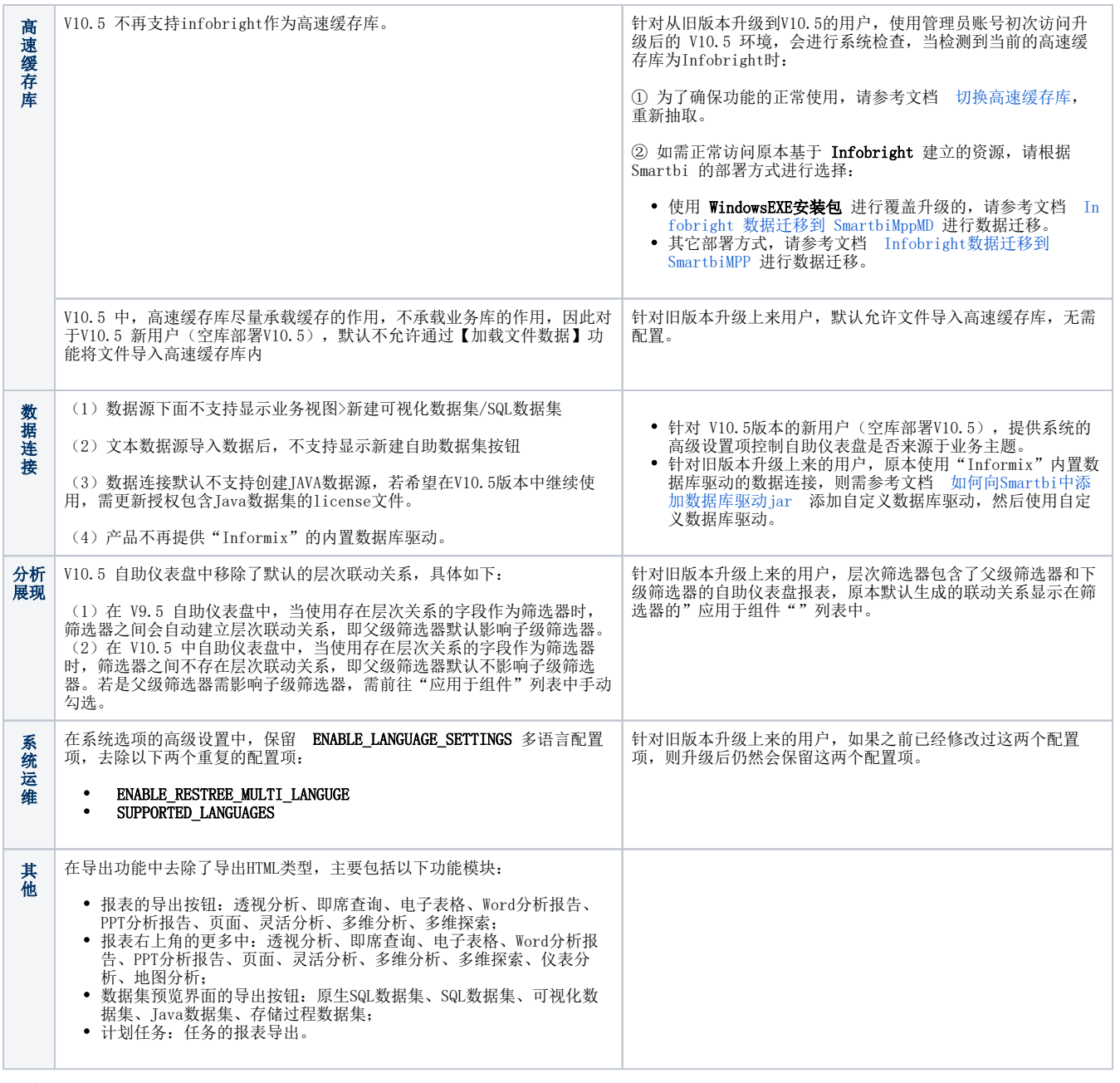

在做跨版本升级操作前,请先详细阅读当前升级注意事项,以便了解产品升级后的 基础环境及功能变化差异。

 $\odot$ 2023年04月07日新增旧版本升级至V10.5.15版本的升级注意事项。 [1. 系统环境](#page-0-0) [2.安装部署](#page-0-1) [2.1 数据模型](#page-0-2) [2.2 高速缓存库](#page-0-3) [2.3 数据挖掘](#page-0-4) • [2.3 移动端](#page-0-5) [3. 重点功能影响](#page-0-6) [3.1 重点功能列表](#page-1-0) [3.2 重点移除列表](#page-4-0) [4. 详细变更清单](#page-4-1) [4.1. 变更的功能列表](#page-4-2) [4.2. 移除的功能列表](#page-11-0) [1. 系统环境](#page-13-0) [2.安装部署](#page-13-1) [2.1 数据模型](#page-13-2) [2.2 高速缓存库](#page-13-3) [2.3 数据挖掘](#page-13-4) [2.3 移动端](#page-13-5) [3. 重点功能影响](#page-13-6) [3.1 重点功能列表](#page-13-7) [3.2 重点移除列表](#page-17-0) [4. 详细变更清单](#page-17-1) [4.1. 变更的功能列表](#page-17-2) [4.2. 移除的功能列表](#page-24-0)

#### <span id="page-13-0"></span>1. 系统环境

为了解决 log4j 的安全漏洞问题,V10.5 版本的 Smartbi 要求 JDK 版本为1.8及以上,详情可参考 [系统环境要求](https://wiki.smartbi.com.cn/pages/viewpage.action?pageId=55840848)。

若需使用新版本的 [Smartbi Proxy](https://wiki.smartbi.com.cn/pages/viewpage.action?pageId=69739989) 部署 Smartbi 集群环境, Proxy服务器要求JDK版本为1.8及以上, Tomcat 版本为 8及以上。

为了解决 Spring 的安全漏洞问题,V10.5版本的 Smartbi 要求 JDK 版本为1.8及以上,Tomcat 版本为8.5.X及以上,Weblogic 版本为12.2.1及以上, 详情可参考 [系统环境要求。](https://wiki.smartbi.com.cn/pages/viewpage.action?pageId=55840848)

#### <span id="page-13-1"></span>2.安装部署

#### <span id="page-13-2"></span>2.1 数据模型

V10.1 版本中新增功能 [数据模型](https://wiki.smartbi.com.cn/pages/viewpage.action?pageId=69737041),为了保证这项功能的正常使用,请按如下说明提前部署好相应的引擎组件。

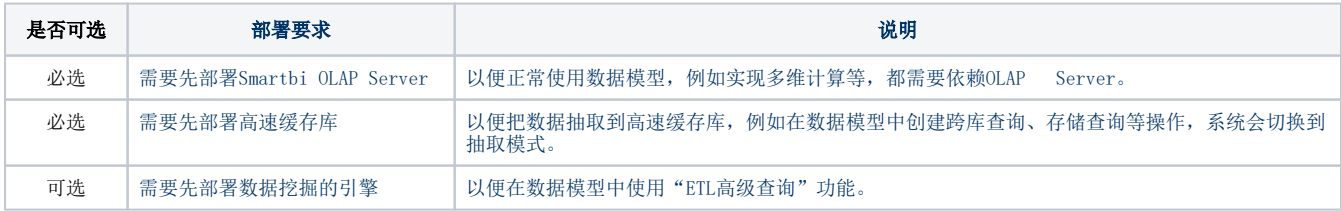

#### <span id="page-13-3"></span>2.2 高速缓存库

数据模型依赖于高速缓存库,若目前高速缓存库使用的是SmartbiMPP,则需要将 SmartbiMpp 更新至 21.x及以上版本,详情见 [升级SmartbiMPP。](https://wiki.smartbi.com.cn/pages/viewpage.action?pageId=80972499)

#### <span id="page-13-4"></span>2.3 数据挖掘

V10.5 数据挖掘升级内容如下,请按文档 [【数据挖掘】V9.5升级到V10版本](https://wiki.smartbi.com.cn/pages/viewpage.action?pageId=69738238) 进行更新部署相应的组件。

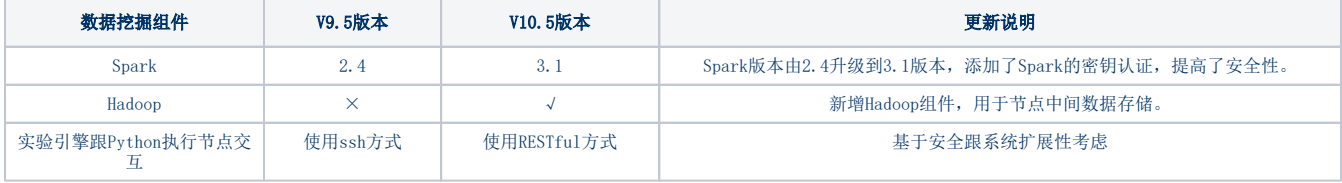

#### <span id="page-13-5"></span>2.3 移动端

V10.5 移动端增强优化了[批注](https://wiki.smartbi.com.cn/pages/viewpage.action?pageId=69733853)[、分享等](https://history.wiki.smartbi.com.cn/pages/viewpage.action?pageId=65625006#SmartbiV9.7%E7%A7%BB%E5%8A%A8%E7%AB%AF-V9.7_%E7%A7%BB%E5%8A%A8%E7%AB%AF_%E5%A2%9E%E5%BC%BA%E7%A7%BB%E5%8A%A8%E7%AB%AF%E5%88%86%E4%BA%AB%E5%8A%9F%E8%83%BD)功能,同时iOS 端优化页面的渲染和展示,请在试用之前下载安[装新版本APP](https://app.smartbi.com.cn/)。

# <span id="page-13-6"></span>3. 重点功能影响

下面仅罗列重点变更

#### <span id="page-13-7"></span>3.1 重点功能列表

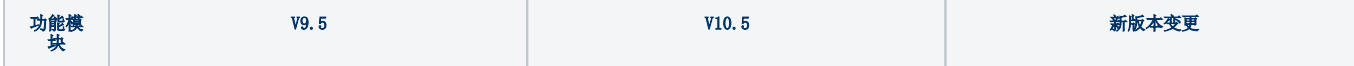

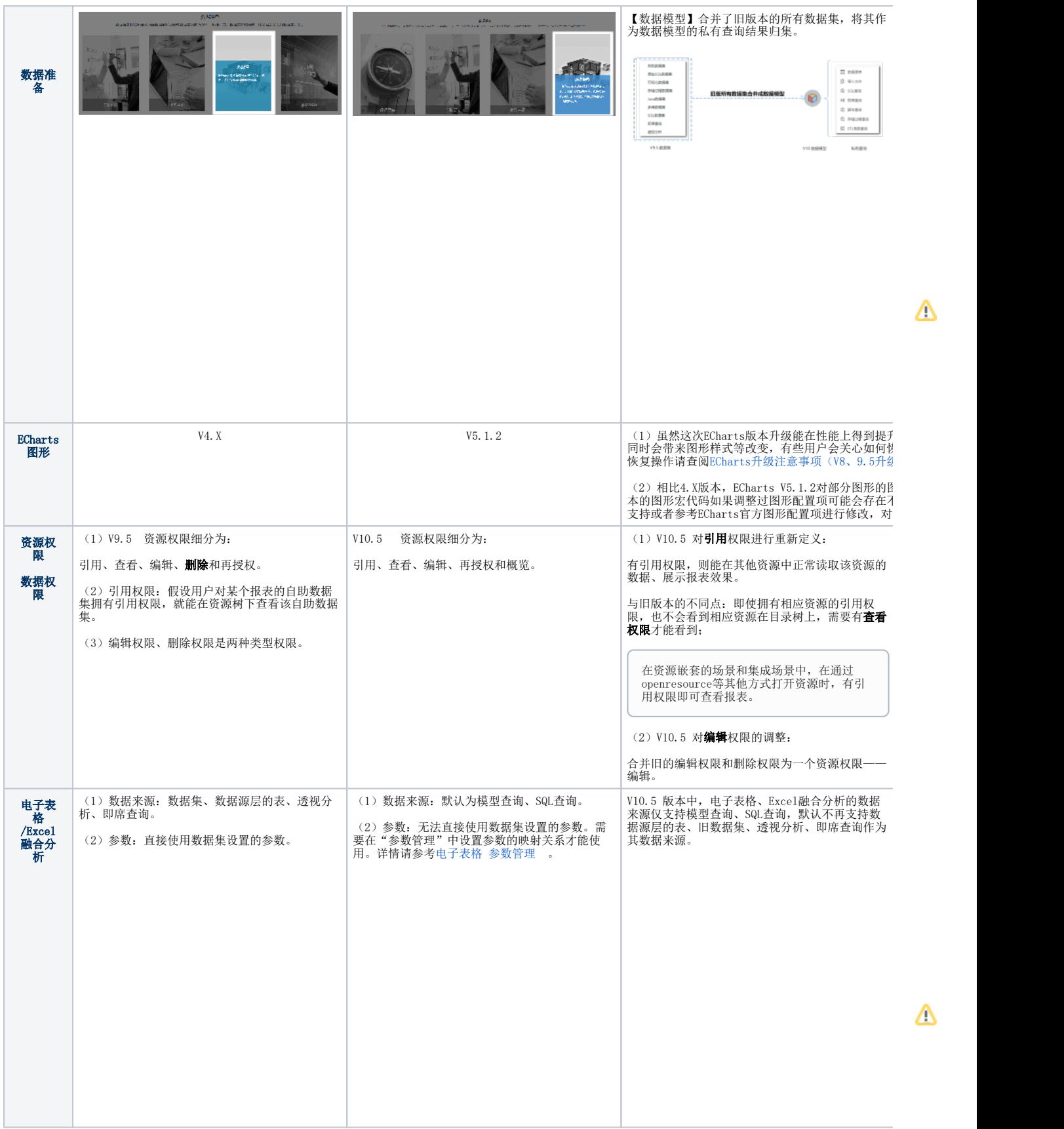

Δ

Δ

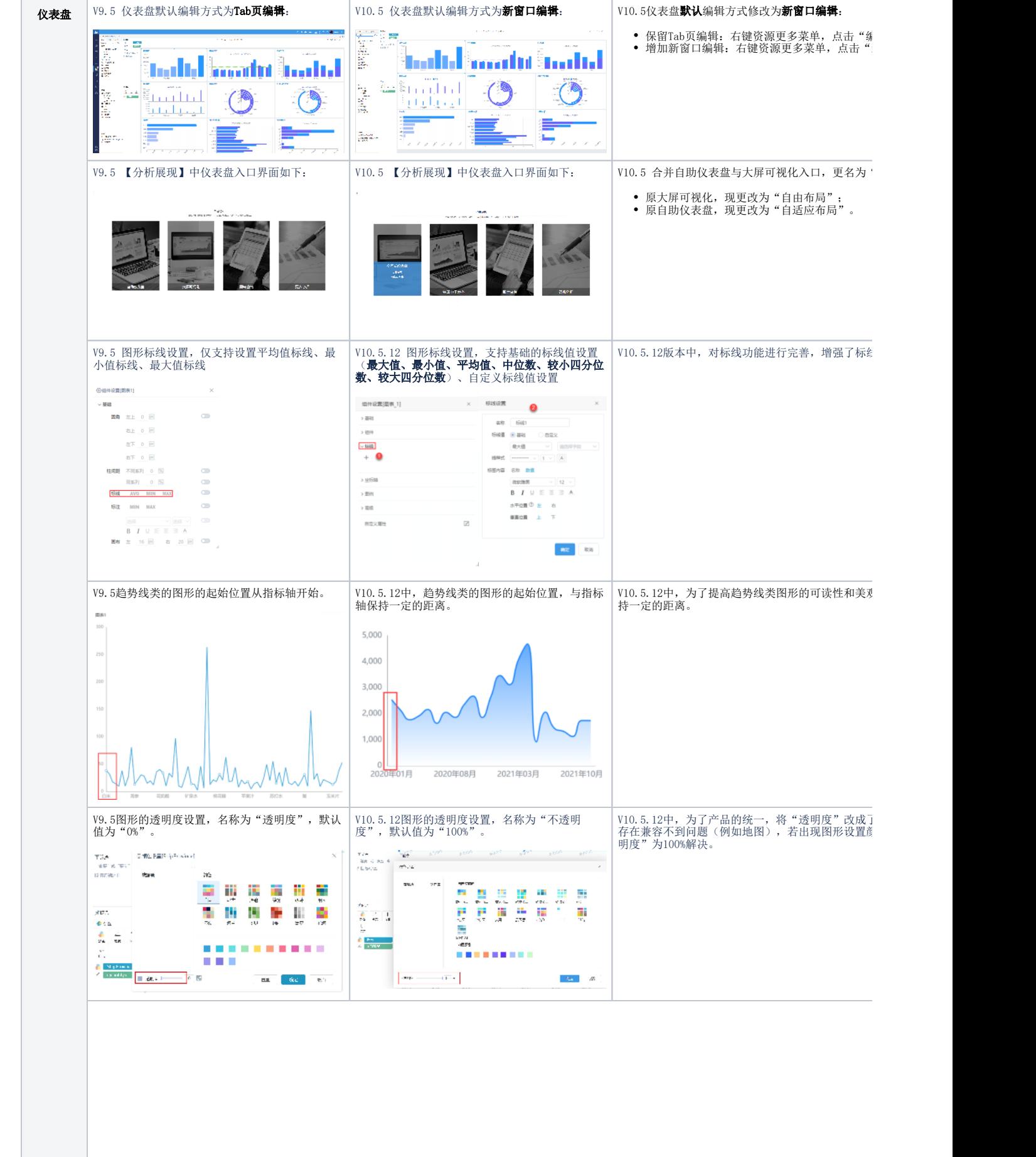

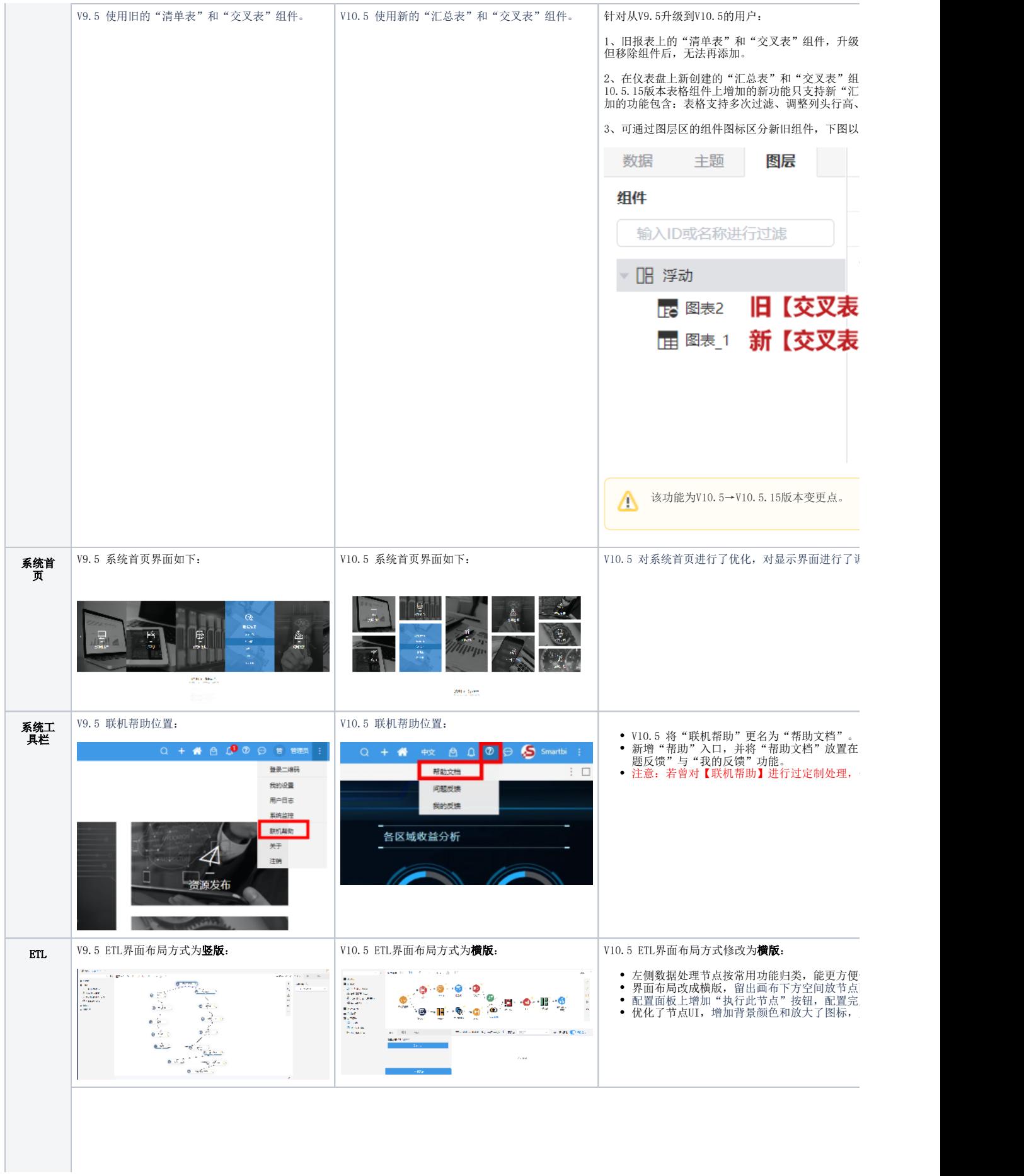

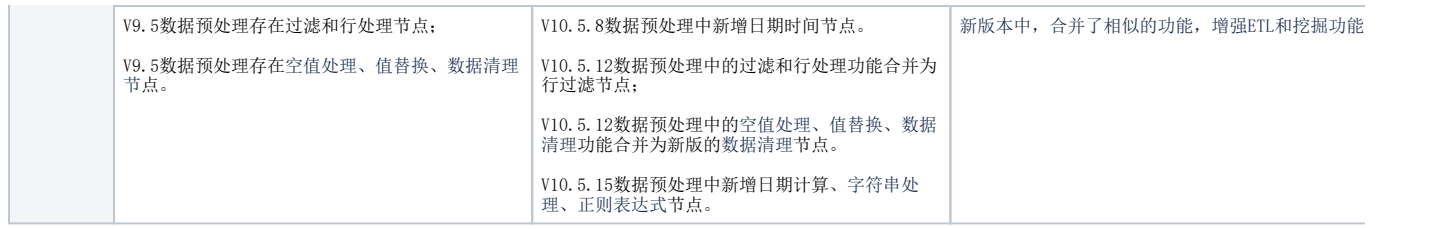

# <span id="page-17-0"></span>3.2 重点移除列表

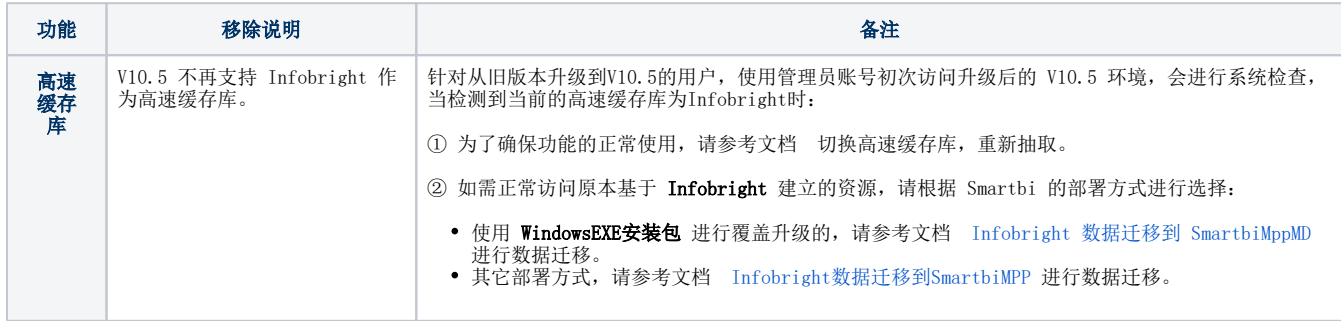

# <span id="page-17-1"></span>4. 详细变更清单

以下详细罗列功能变更。

## <span id="page-17-2"></span>4.1. 变更的功能列表

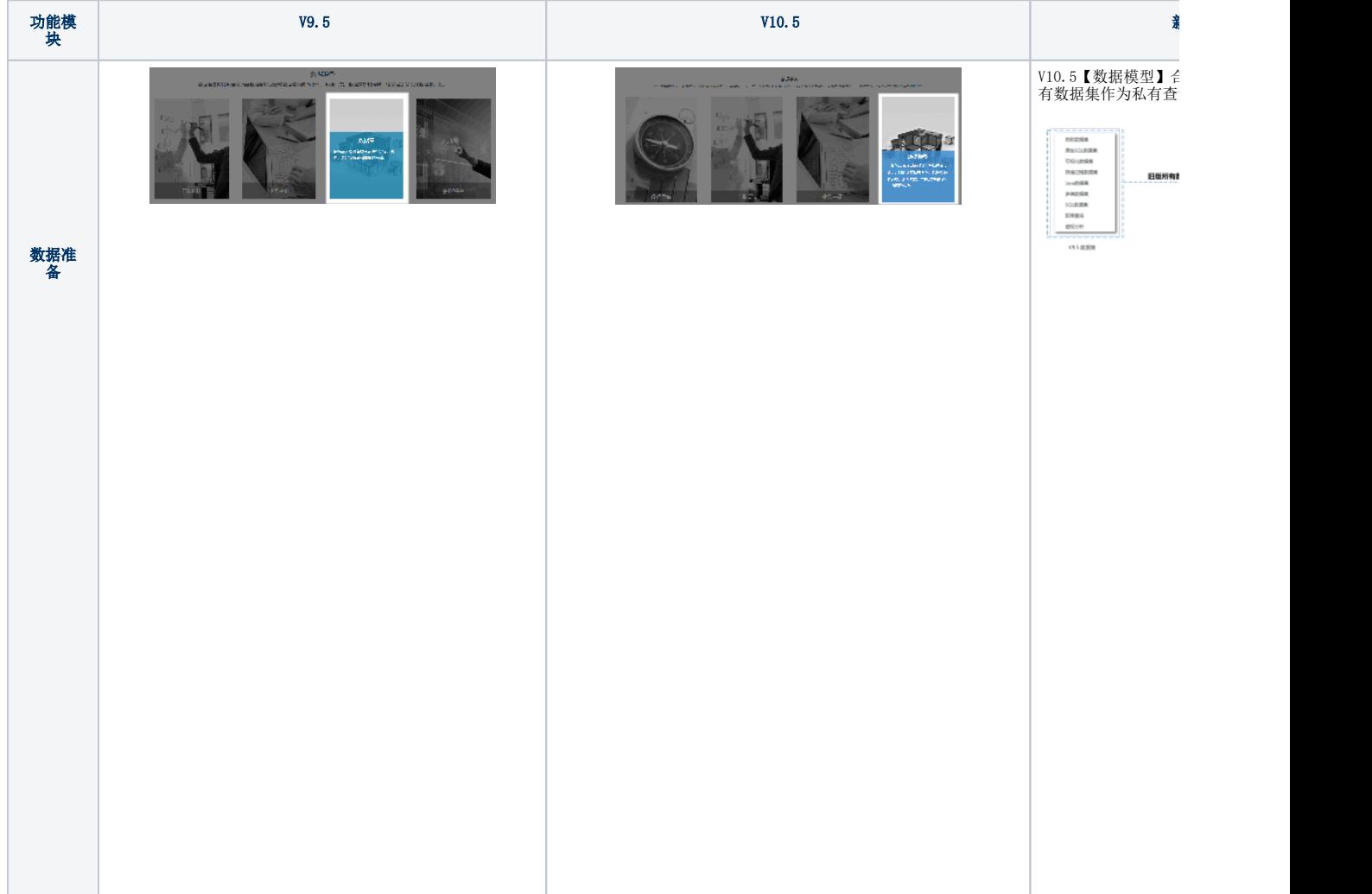

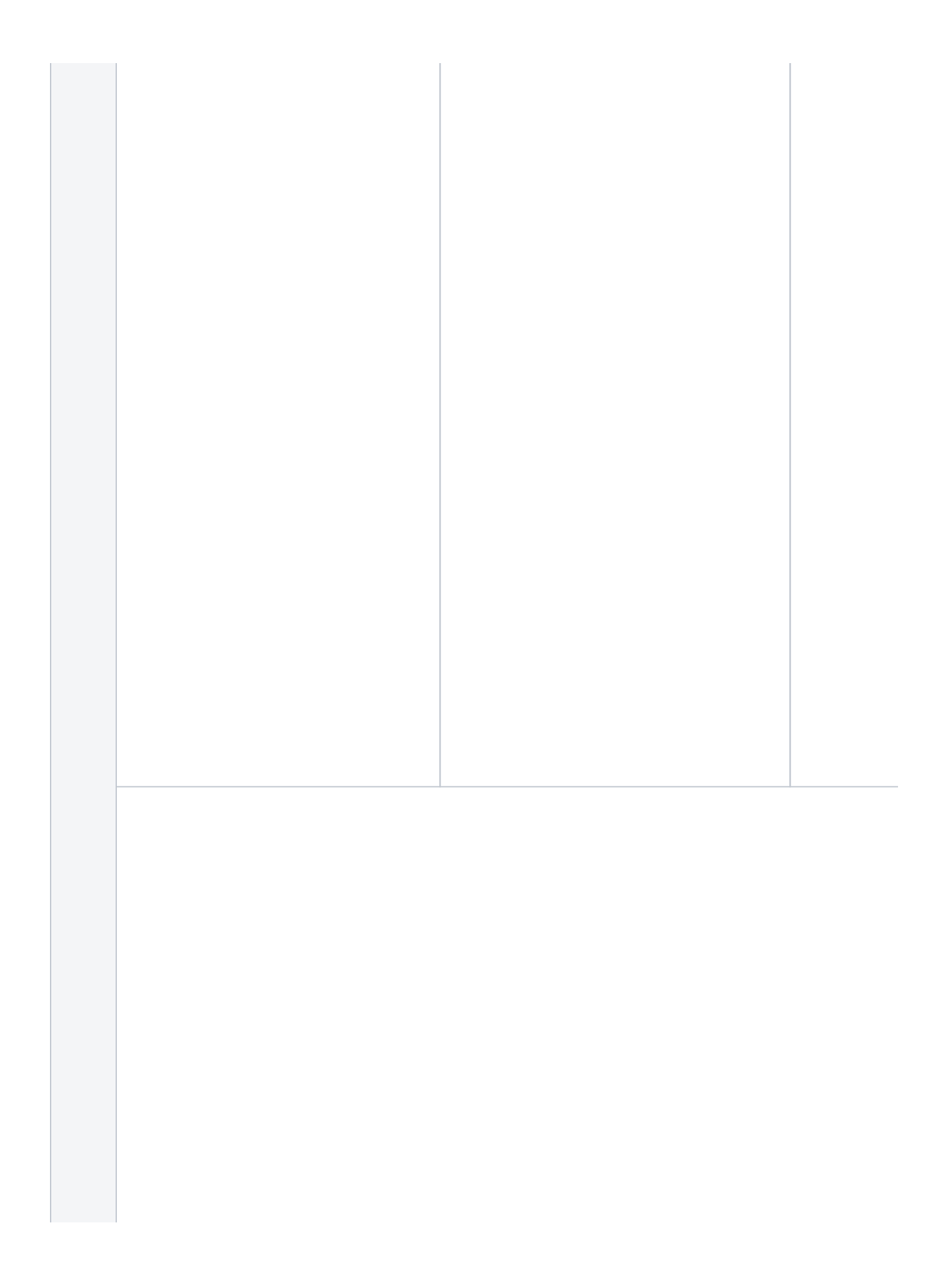

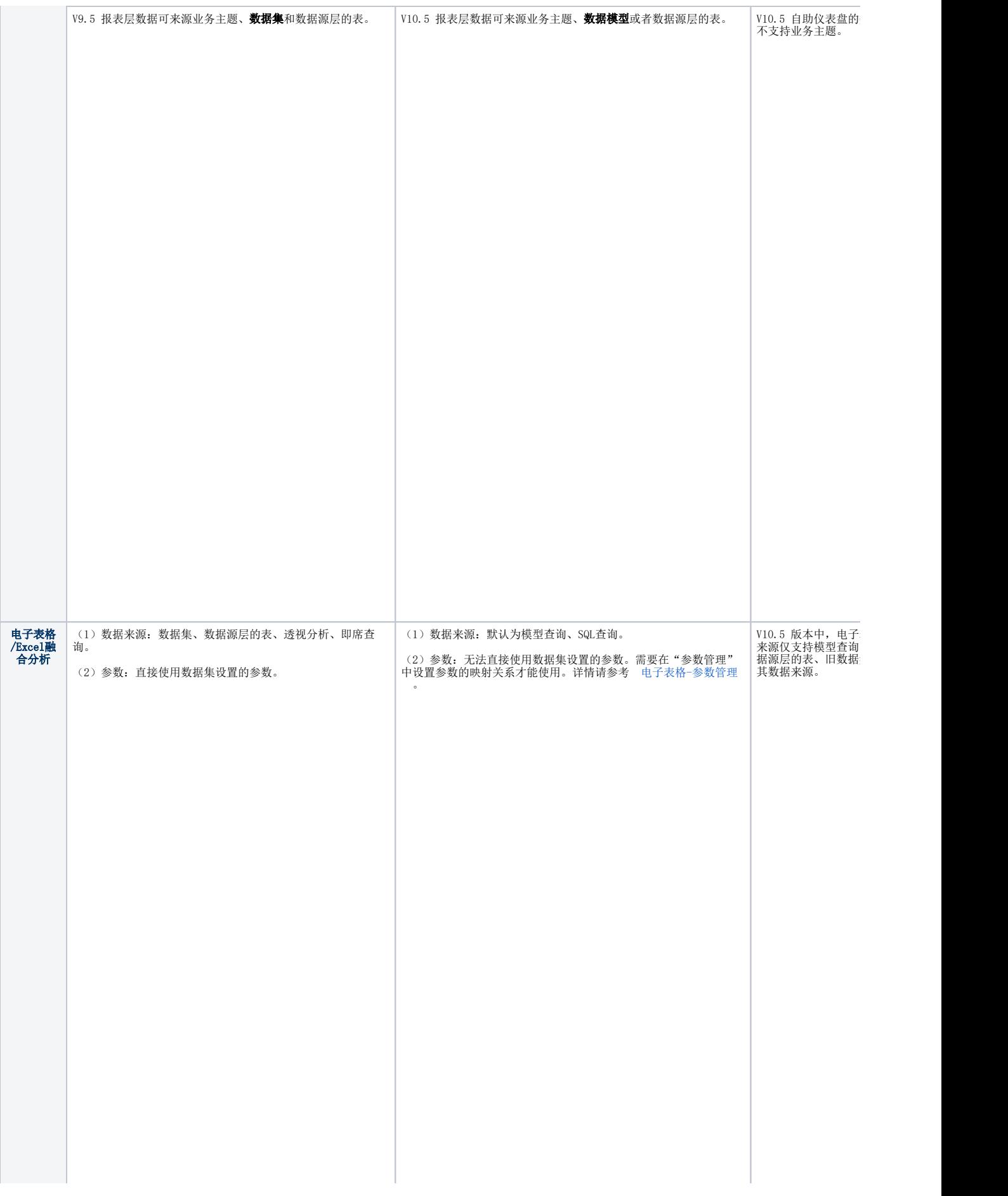

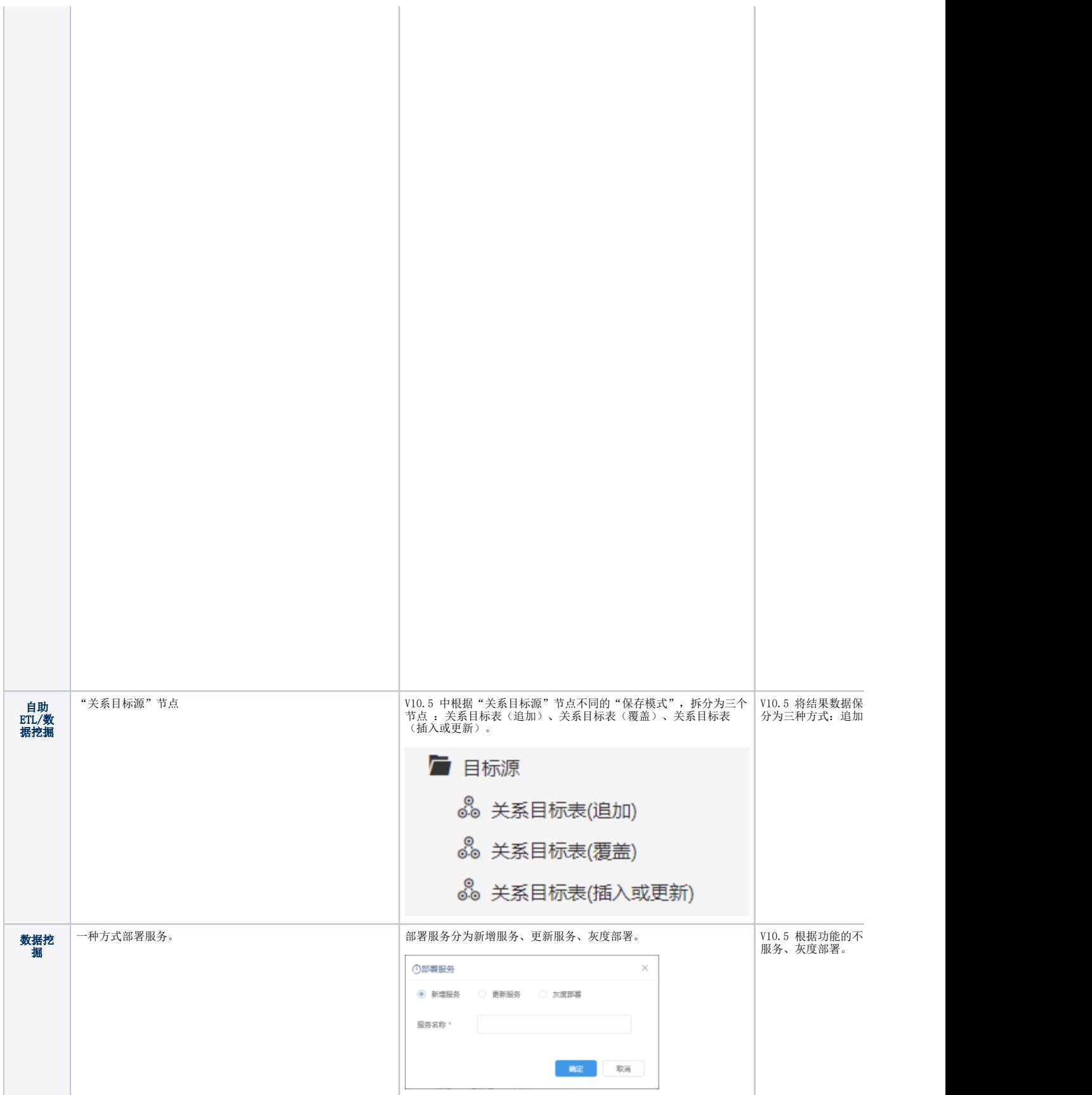

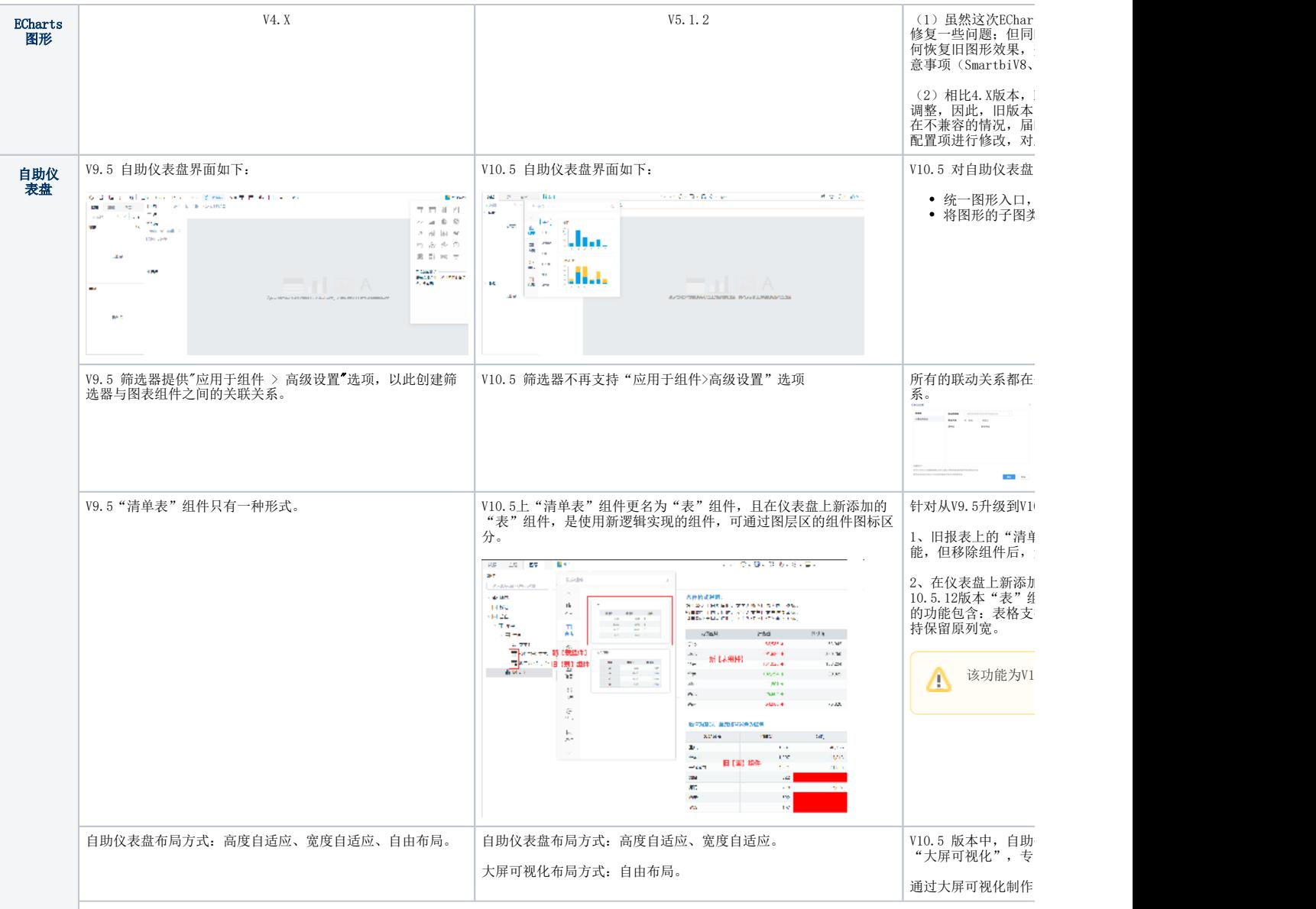

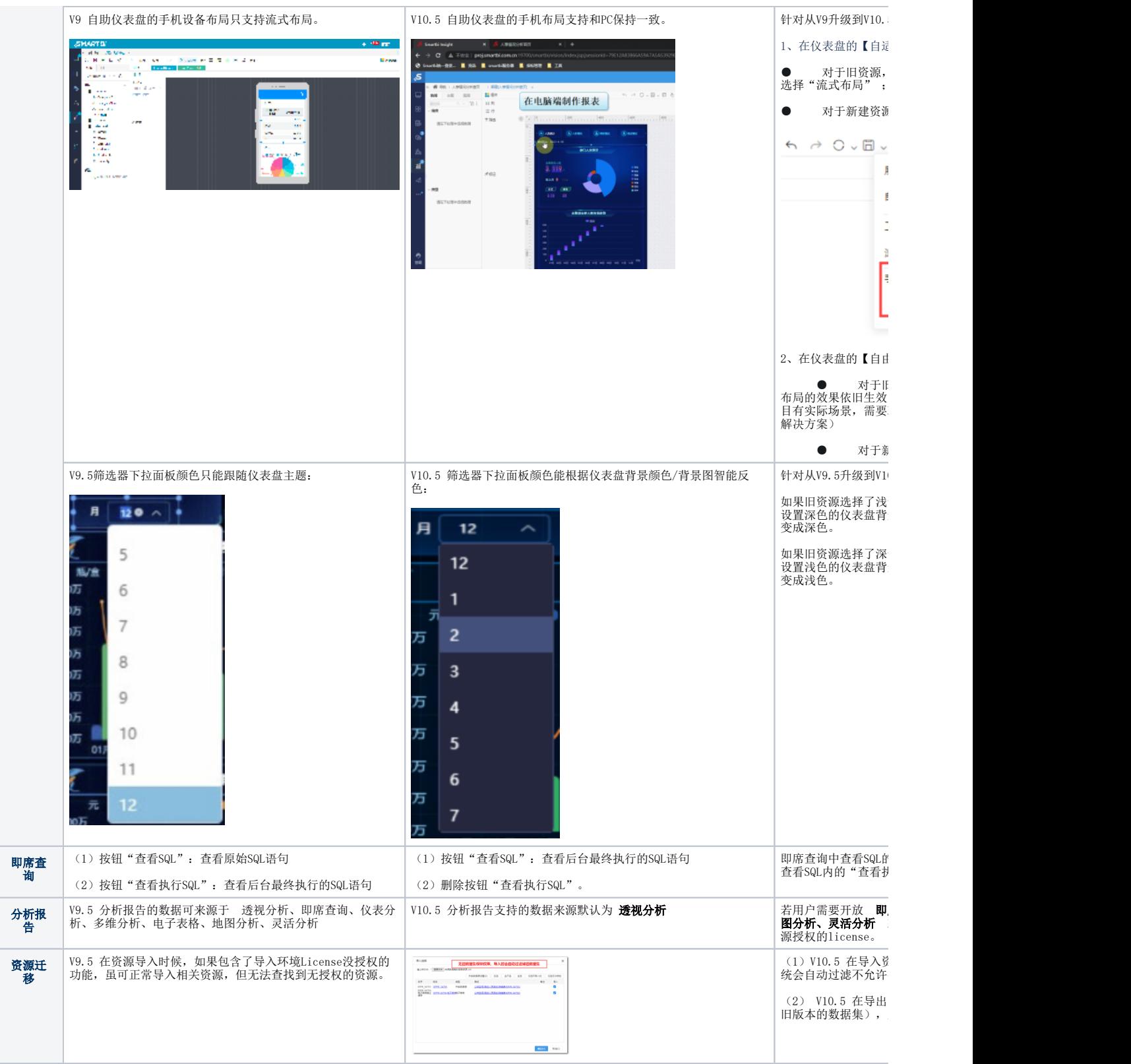

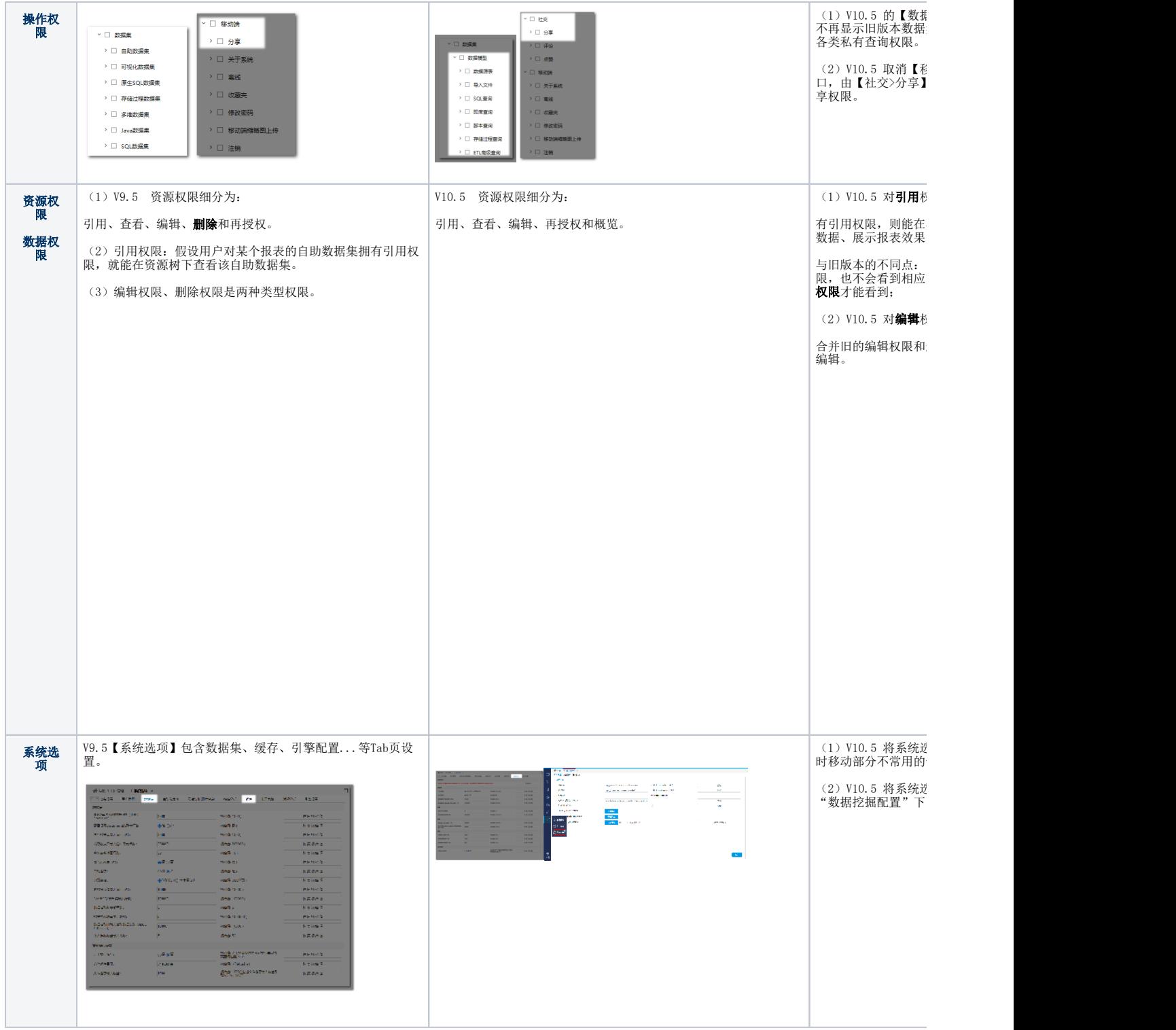

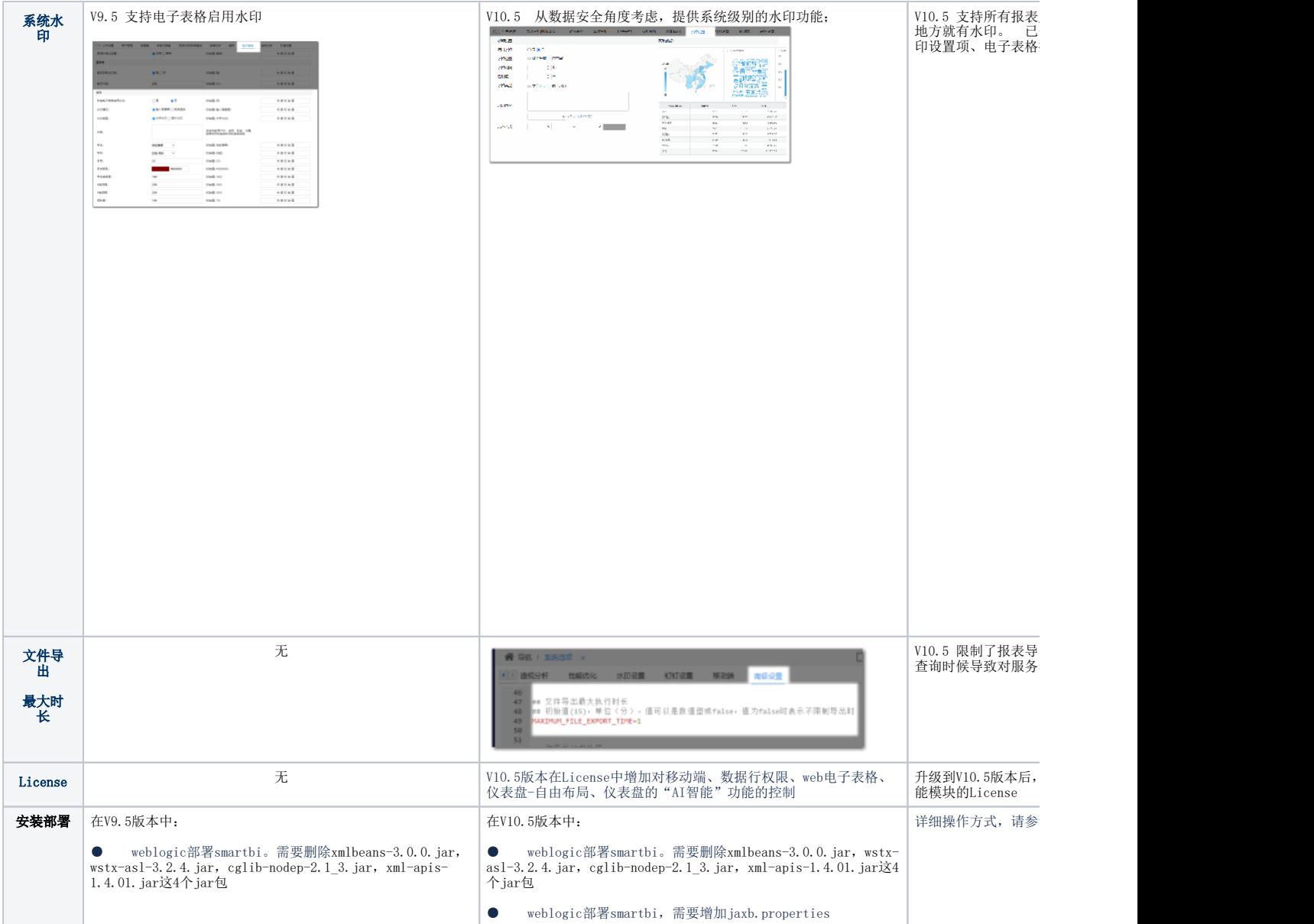

# <span id="page-24-0"></span>4.2. 移除的功能列表

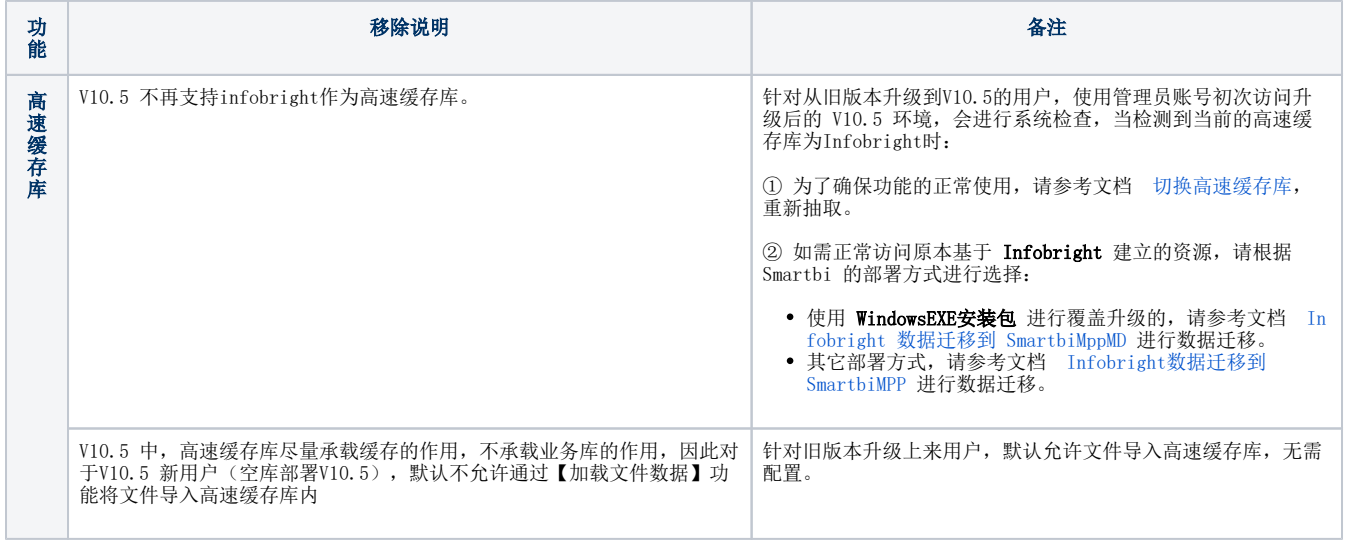

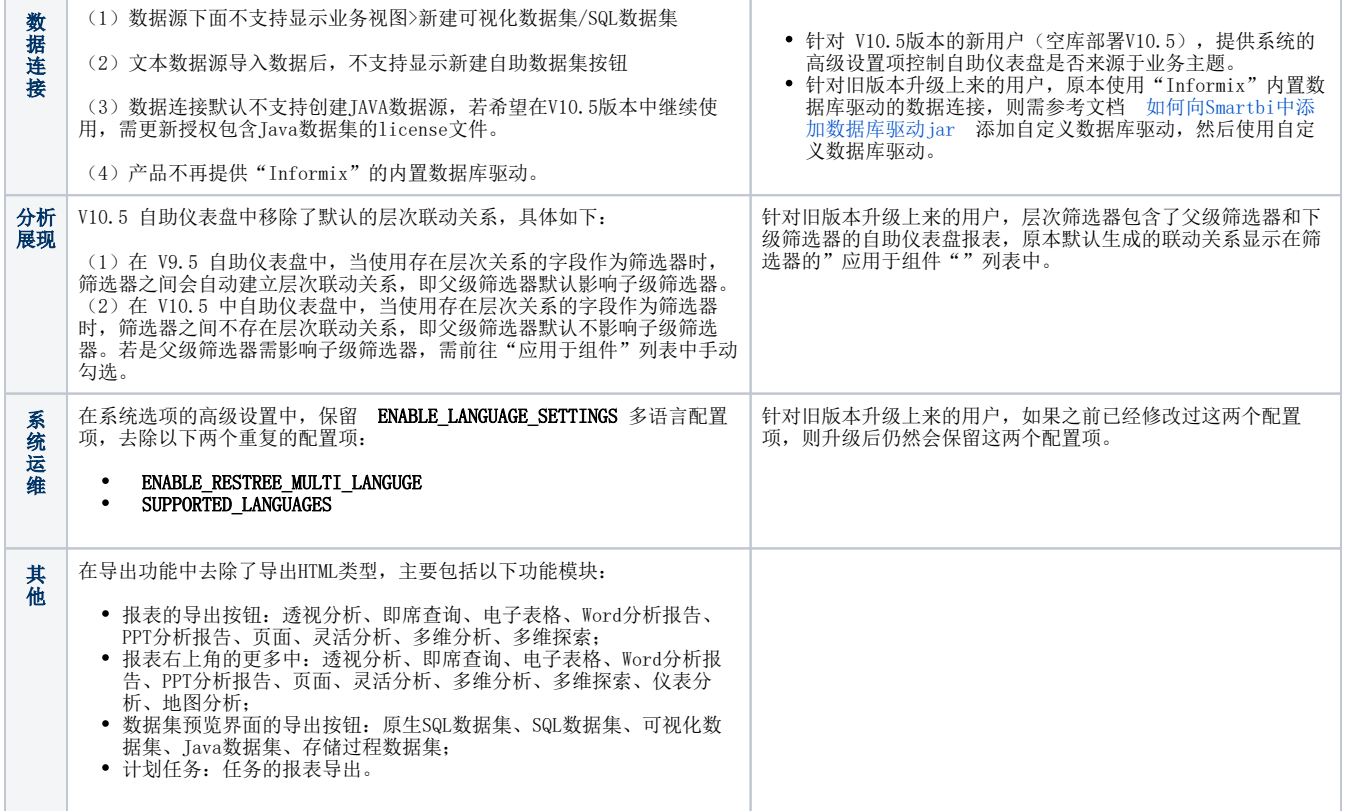